## 8. Razvejitve

### Miha Čančula

11. maj 2009

Za vsak del naloge sem narisal tri grafe: Prvi je tridimenzionalni prikaz z barvami, s katerega je težko kaj razbrati, vidi pa se naraščanje in padanje funkcije. Drugi je dvodimenzionalni z barvami, tretji pa dvodimenzionalni z izohipsami. S teh dveh grafov je dosti lažje prebrati vrednosti, saj se izognemo težavam tridimenzionalnega prikaza na 2D ploskvi. Podatke iz datoteke Dimnik.dat sem lahko v Gnuplotu prikazal z opcijo matrix, datoteko Fe\_rob\_0\_27.xmu pa sem najprej s priloženim programom pretvoril v Gnuplotu razumljivo obliko. Za tretjo nalogo sem uporabil funkcijo  $f(x,y) = \frac{\left(x + \frac{3}{y^2}\right)(3y-1)}{8}$ 8

## 1 Železo

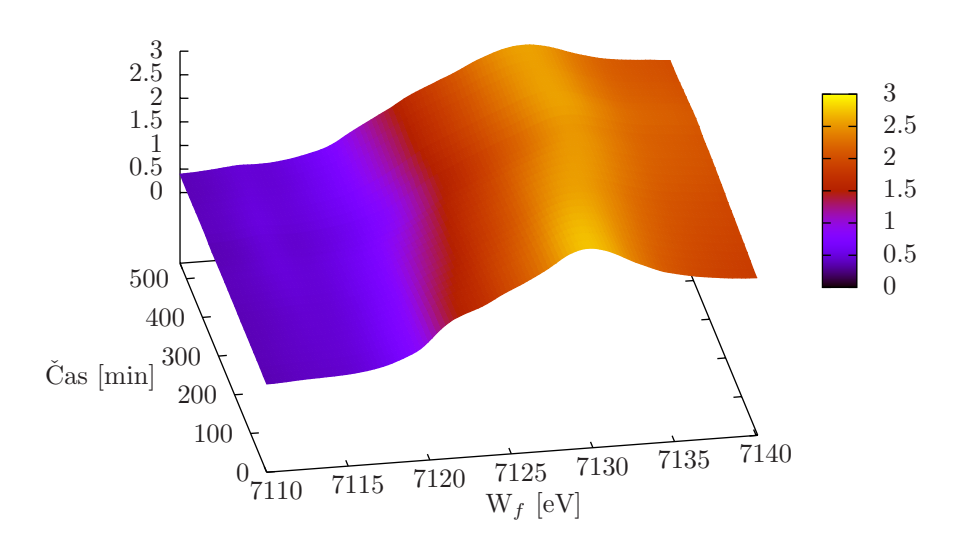

Absorpcijski rob K železa

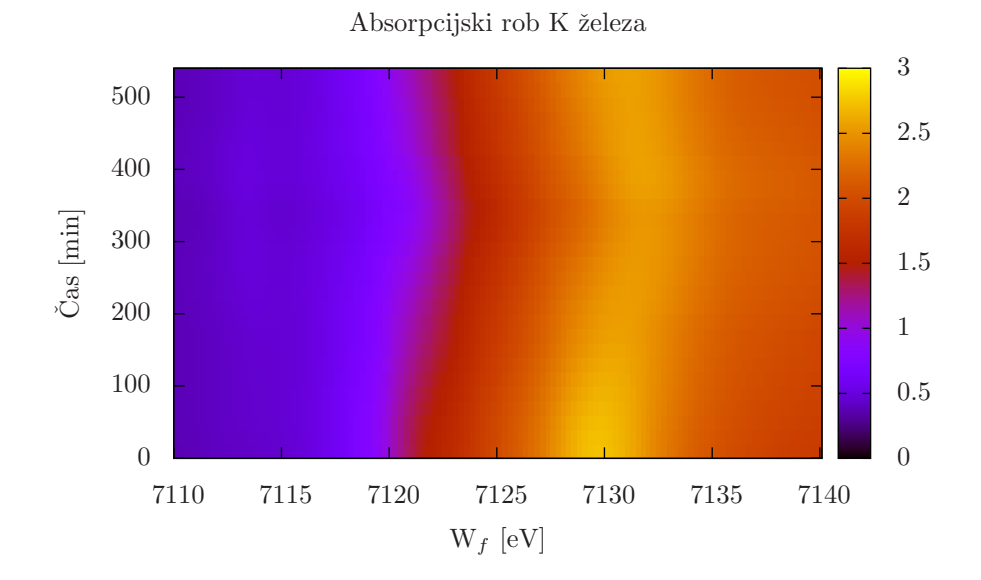

Absorpcijski rob $K$ železa 500 400 ˇ Cas [min] 300 200 100  $\begin{array}{c} 0 \\ 7110 \end{array}$ 7110 7115 7120 7125 7130 7135 7140  $\mathbf{W}_f$  [eV]

#### 1.1 Program

```
\#include \leq iostream >\#include < fstream >
using namespace std;
int main ()
{
fstream in ("Fe-rob_0_27.xml", fstream::in);char ignore [100];
for (int i = 0; i < 32; i++)
{
in . get line (ignore , 100);}
double st [29][150];
double e;
double n;
for (int i = 0; i < 121; i++)
{
  for (int j = 0; j < 29; j++){
      \text{in} \gg \text{st} \left[ \text{j} \right] \left[ \text{i} \right];}
 }
in.close();
fstream dat ("Baterija3d.dat", fstream :: out);
for (int k = 0; k < 121; k++){
     for (int l = 1; l < 29; l++){
         dat << st [0][k] << " " << l -1 << " " << st [1][k] << endl;
     }
    dat << endl;
}
dat. close ();
return 0;
}
```
# 2 Dimnik

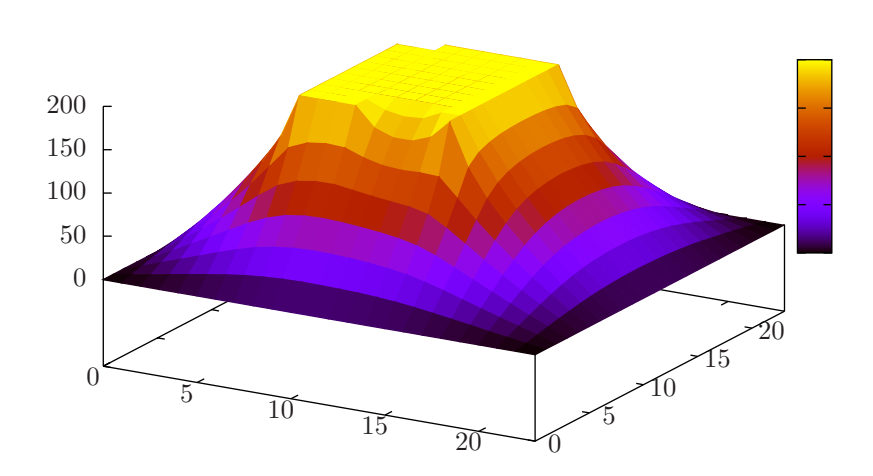

Temperatura v dimniku

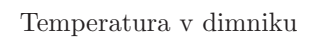

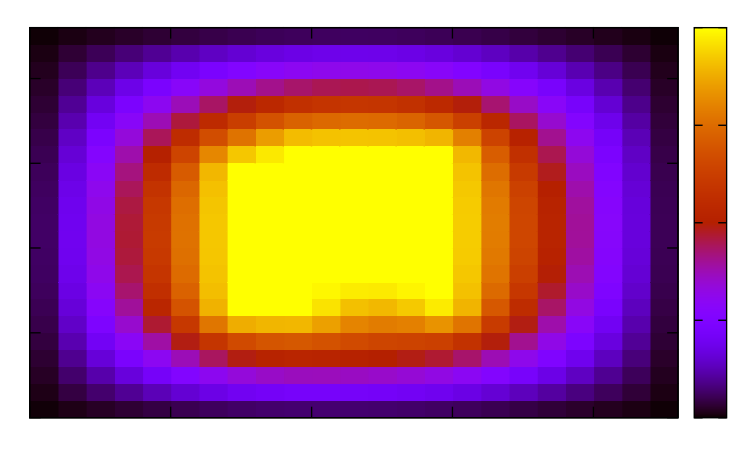

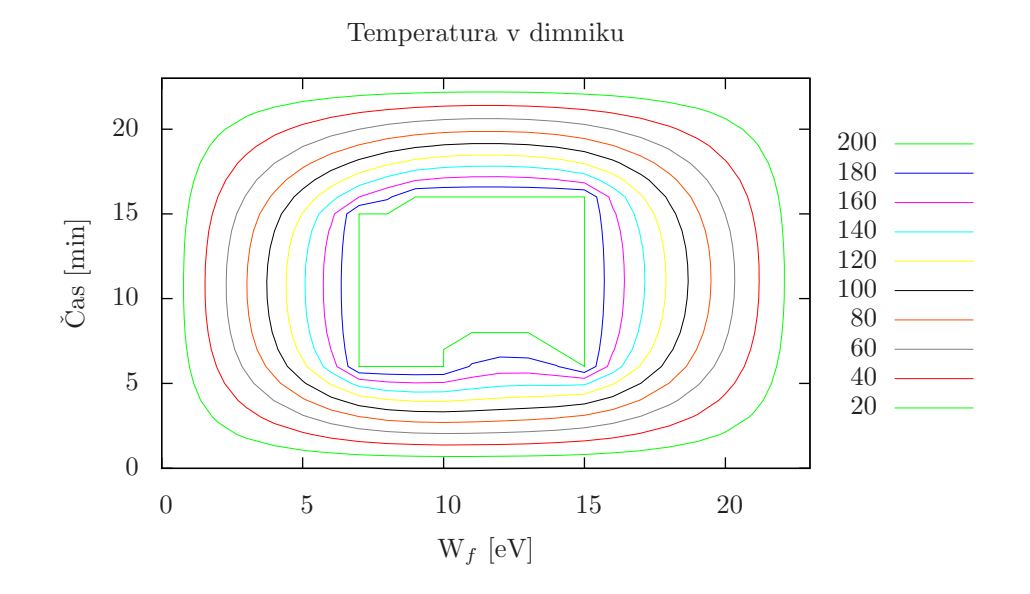

## 3 Van der Waalsova enačba

Največje odstopanje od splošne plinske enačbe brez popravkov je v območju vrednosti $\Pi$  in  $\Phi$  pod 1, zato sem narisal graf tega območja.

Van der Waalsov plin

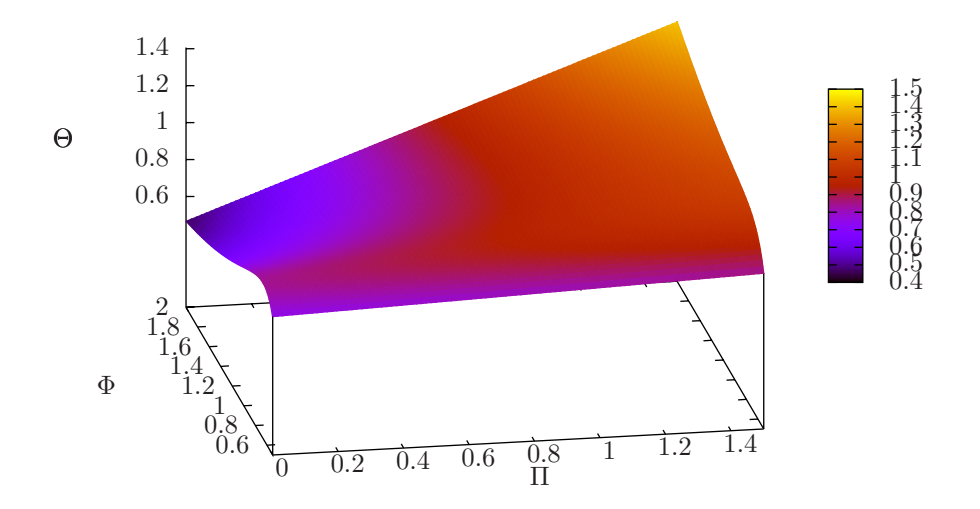

Van der Waalsov plin

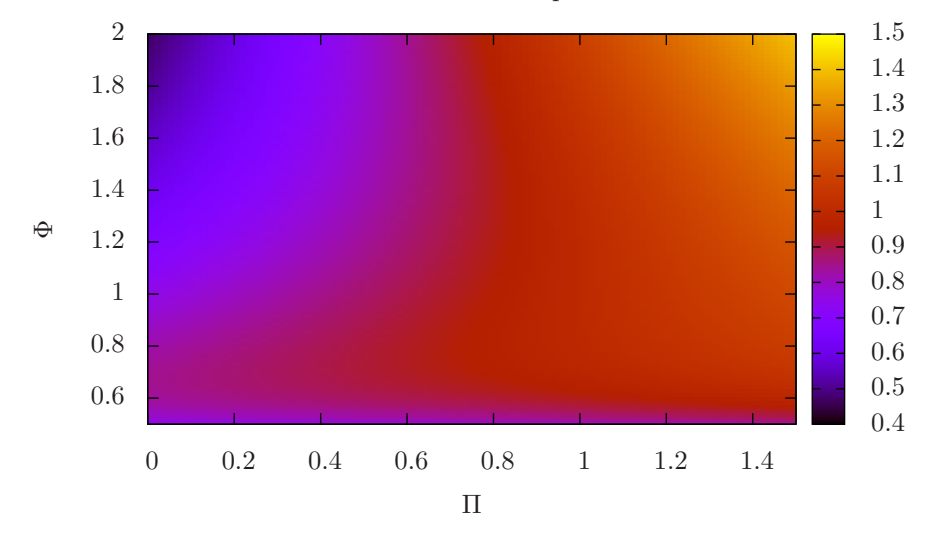

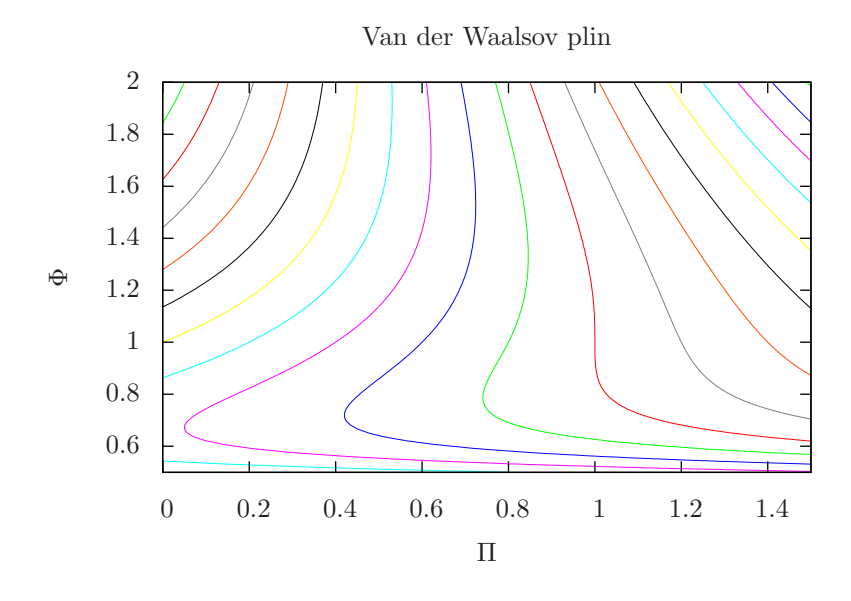